# EX36/ Divar XF Series

# Connecting an EX36 microphone to a Divar XF

September 1, 2009

# Issue Severity: The Products Affected:  $\Box$  High: Act immediately

Medium: Bosch Security Systems strongly recommends you take the action(s) described below.

- **EX36 Corner Mount Camera**
- Divar XF Series

# 1.0 Capability

 $\boxtimes$  Low: Advisory

The EX36 No-Grip corner mount camera is available with a microphone option for audio recording. This application describes the steps to connect and enable this feature through the Divar XF.

### Notes:

 $\Box$ 

- Divar XF enables full lip sync quality audio video when recorded at full 30fps.
- Speakers are not provided. System will require separate amplifier and speakers or use of PC powered speakers.

## 2.0 Setup

1. Connect the white and black (ground) microphone flying leads, located on the back the EX36 camera to a dual core cable of at least 2x24 AWG no more than 100 feet in length (larger wires can be longer).

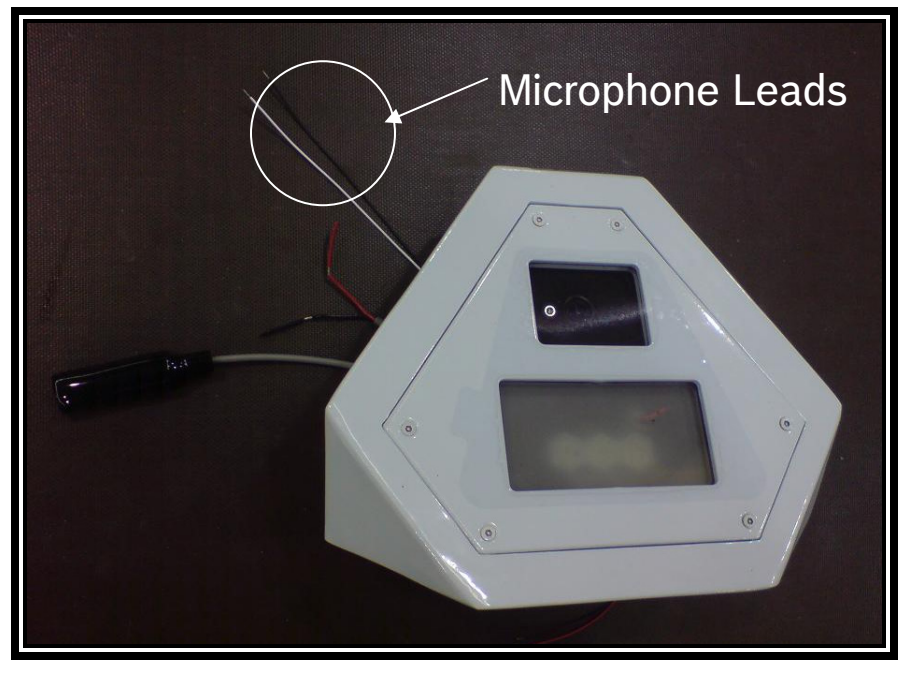

#### **Figure 1: EX36 with Microphone Option**

2. Connect the microphone cable wired in the above step to an RCA connecter. Then, plug the RCA connector into the appropriate channel on the back of the Divar XF.

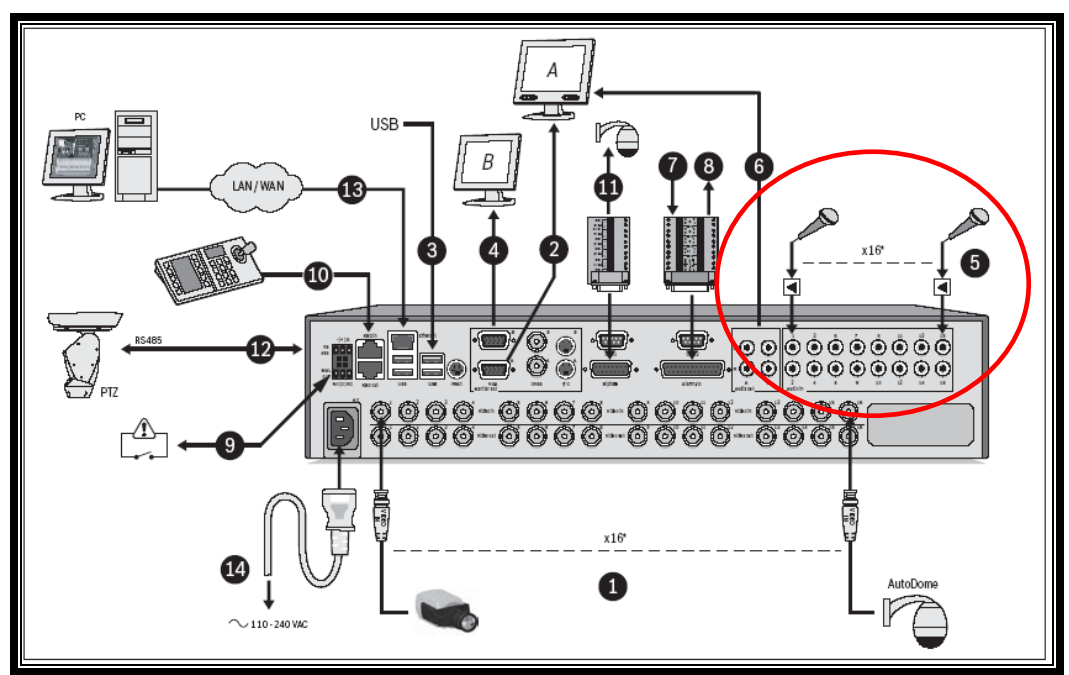

**Figure 2: Divar XF rear detail** 

© 2009 Bosch Security Systems, Inc. 130 Perinton Parkway, Fairport, NY 14450-9199 USA Contact Information: AMEC: (888) 289-0096 EMEA: 31 (0) 76-5721500 APR: 86 (0) 756 7633117

EX36 / Diver XF Technical Bulletin 9/09 EX36 / Divar XF Page 2 of 5

- 3. Login to the Divar XF and navigate to the Settings page.
- 4. Click the Video & Audio link and enable the microphone as shown below. Then, setup the gain as required.

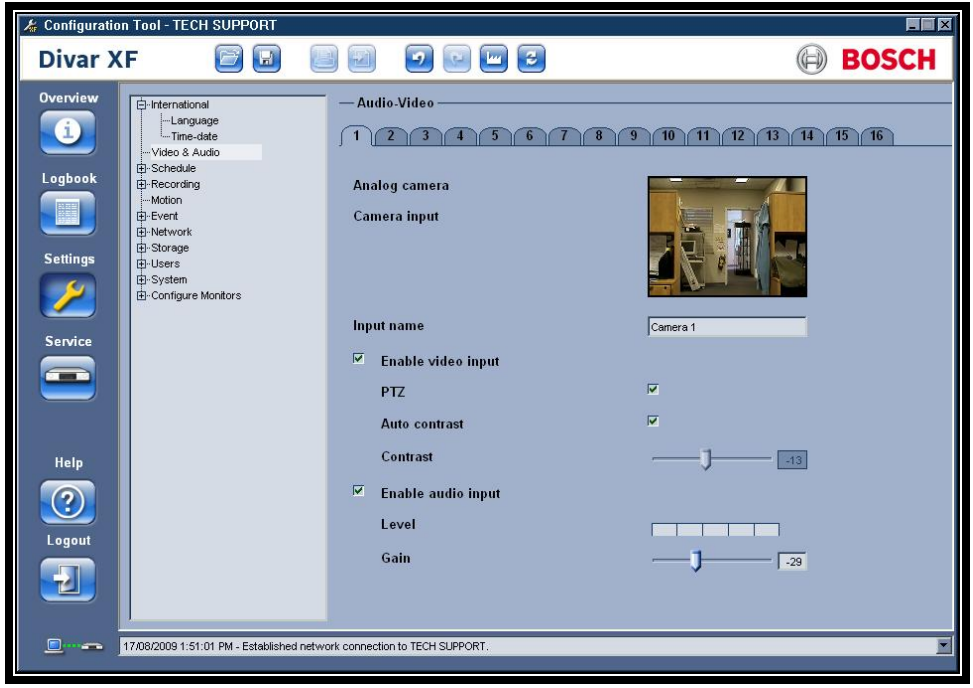

#### **Figure 3: Enable Video & Audio option**

- 5. For continuous recording, expand the Recording tab, click on Normal and select Continuous.
- 6. Click the Record audio box and select the desired audio quality.

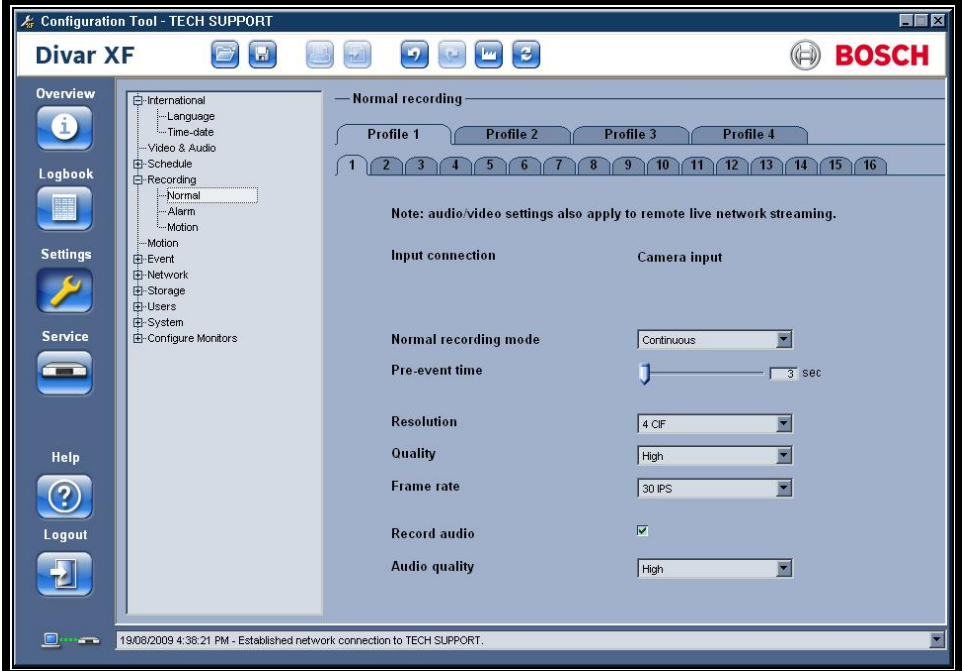

**Figure 4: Continuous Recording option** 

© 2009 Bosch Security Systems, Inc. 130 Perinton Parkway, Fairport, NY 14450-9199 USA Contact Information: AMEC: (888) 289-0096 EMEA: 31 (0) 76-5721500 APR: 86 (0) 756 7633117

EX36 / Diver XF Technical Bulletin 9/2/2009 EX36 / Divar XF Page 3 of 5

- 7. For Events only recording:
	- a. Click Normal and select Events only recording mode.

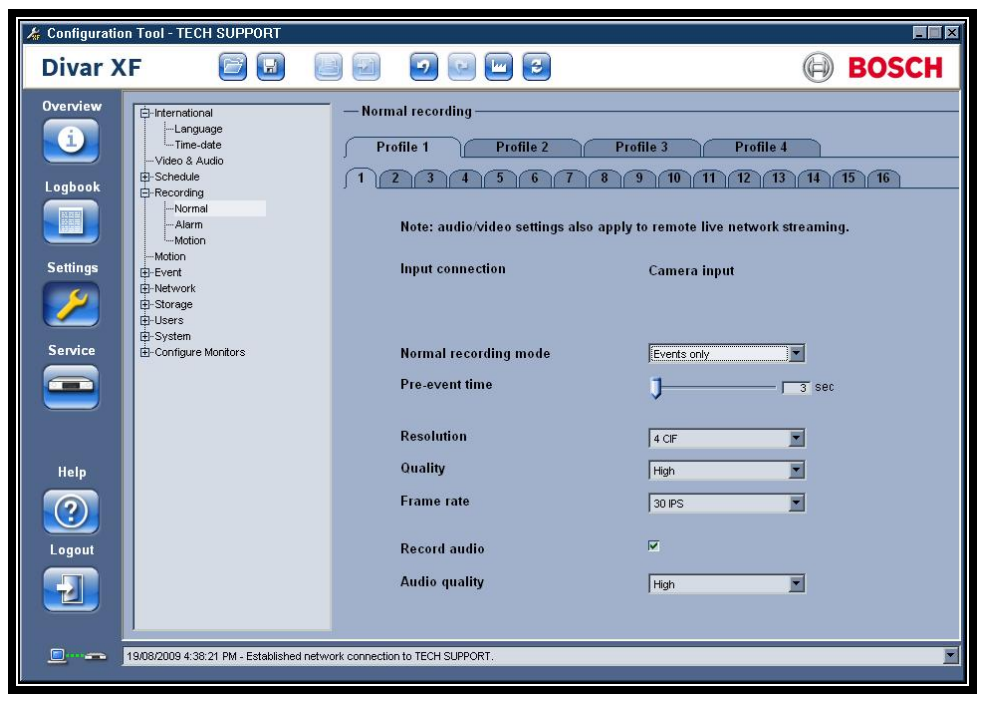

#### **Figure 5: Events Only Recording option**

b. Click Alarm or Motion and click the Record audio box.

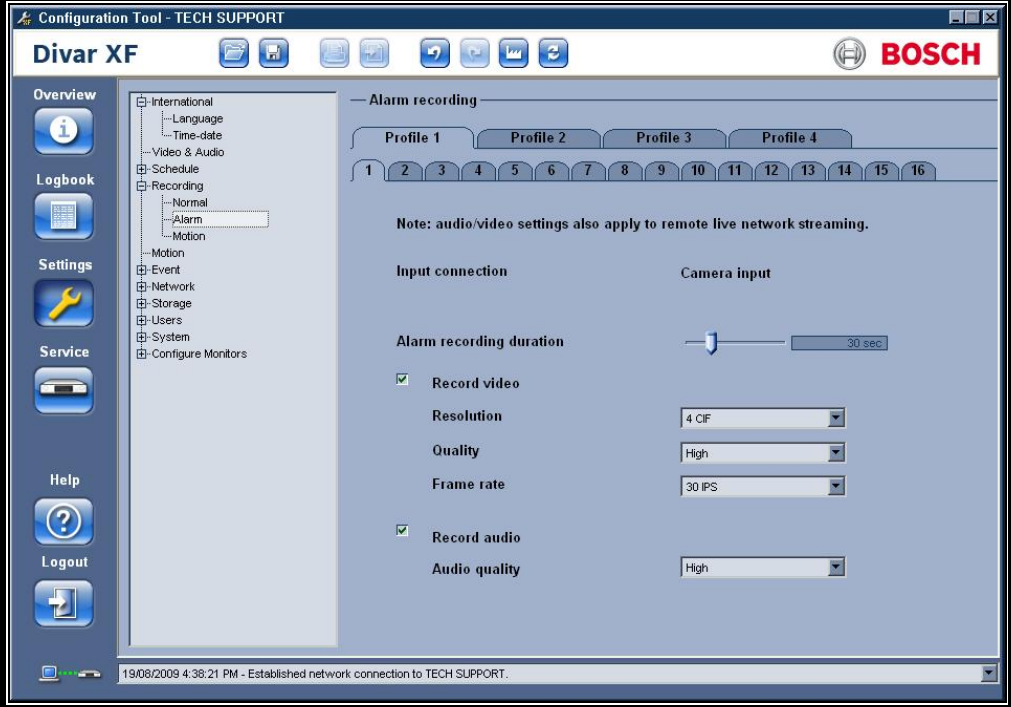

**Figure 6: Alarm Recording option** 

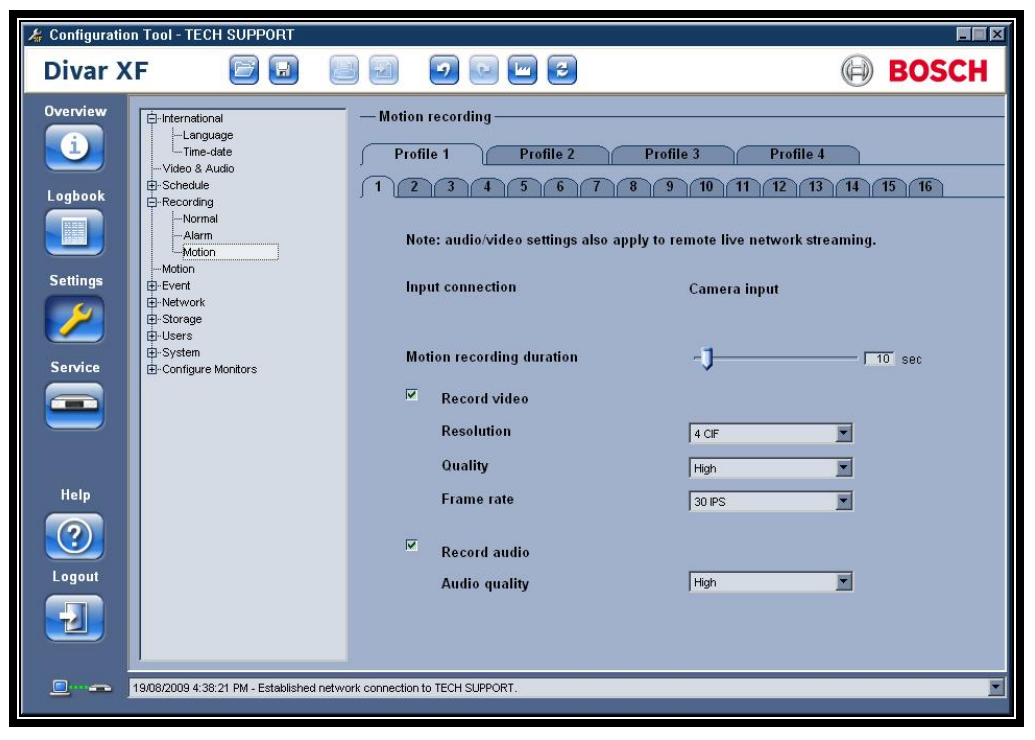

**Figure 6: Motion Recording option** 

c. Select desired Audio quality.

9/2/2009 EX36 / Divar XF Page 5 of 5

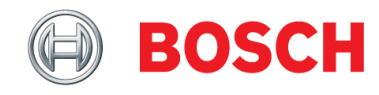